## **ALERT IIS: Ad Hoc Report overview**

#### **Who can access this report?**

- Oregon Immunization Program staff
- ALERT IIS Standard or ALERT IIS Super Users

#### **This guide will address:**

- The basic functionality of the Ad Hoc report
- Common Uses of the report

# **Ad Hoc reporting functionality is dynamic and flexible**

Reports pull data from records of patients associated with your organization and can be built using any of the data elements associated with those records. The database is updated nightly so after making changes to patient records wait until the following day to run reports.

# **I. Choose a version of the report: List or Count**

There are two versions of the Ad Hoc report which are used for different purposes.

Select the version appropriate for your query from the menu bar on the left. Ad Hoc **List** - Produces a list with patient and/or immunization information. **Common uses:** 1) Review reported immunizations and whether they deducted from the IIS inventory module, 2) create an active patient list, 3) monitor data Production Region 4.2.0 quality, e.g. "Were the correct vaccines reported?" ............. **Unique features:** 1) Look for 'List' in title at top of page, 2) select applicable items **Patients** manage patient to display from toggle box at top of report set-up page, 3) export data set to enter new patient Microsoft Excel for counting, sorting and filtering. **Immunizations** manage immunizations **Reports Create a Customized List Report** reminder / recall check reminder status What items would you like to display on the report? check reminder list **Most Common Items** manage custom lett **Birth Date Patient First Name** check request stat  $Add$  > Ad Hoc **Count** - Produces counts of **Patient Last Name** vaccine eligibility Vaccination Date < Remove check vaccine e patients or immunizations. Vaccine < Remove All status Vaccine Lot **Common uses:** 1) Count number of Vaccine Eligibility group patient **Historical Immunization** check group **Atatus** vaccines given within a certain assessme/t report How would you like the report to be sorted? timeframe with option to include check assessment additional details such as vaccine benchmark report **Create a Customized Count Report** check benchmark group, cvx, and VFC eligibility code. Would you like to count Patients or Immunizations? ad hoc list report ● Patients ○ Immunizations ad hoc count report **Unique features:** 1) Look for 'Count' ad nocheport status What factors would you like to use to group the in title at top of page, 2) select Most Common Items<br>Birth Date Birth Date between counting patients or Vaccination Date  $Add$ Vaccine immunizations, 3) select up to 3 Vaccine Eligibility < Remove factors to count from toggle box at Vaccine Lot < Remove All **Historical Immunization** top of report set up page.**Immunization Items CVX Code** You may select a maximum of three factors to

https://public.health.oregon.gov/PreventionWellness/VaccinesImmunization/ImmunizationProviderResources/Pages/provresources.aspx

### **II. Report building: features of interest**

- **a. Selecting items or factors from toggle box** Items/factors are the framework of the report. They are the elements from which your custom report will pull data.
- Add items or factors to your report Select the item in the left list and click the 'Add' button to move the selection to the right list (Multiple items may be selected all at once by using the ctrl key).
- Remove items or factors from your report Select the item in the right list and click the 'Remove' or 'Remove All' button.

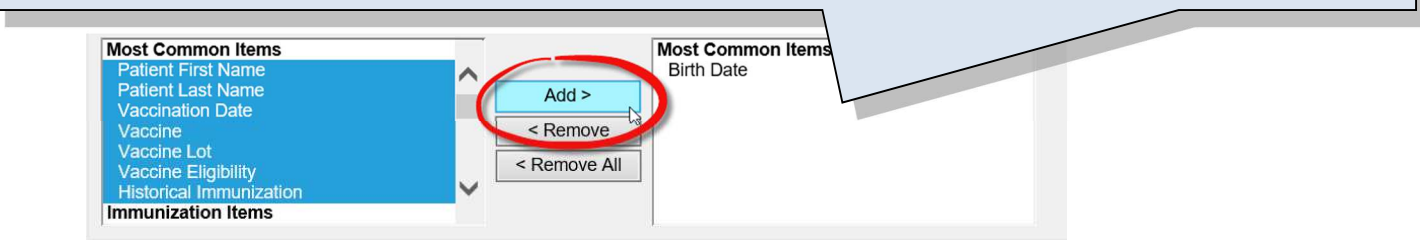

**b. Filters – adding, removing, grouping –** Filters narrow the data pulled from the elements by specifying time frame or other variables like types of vaccine.

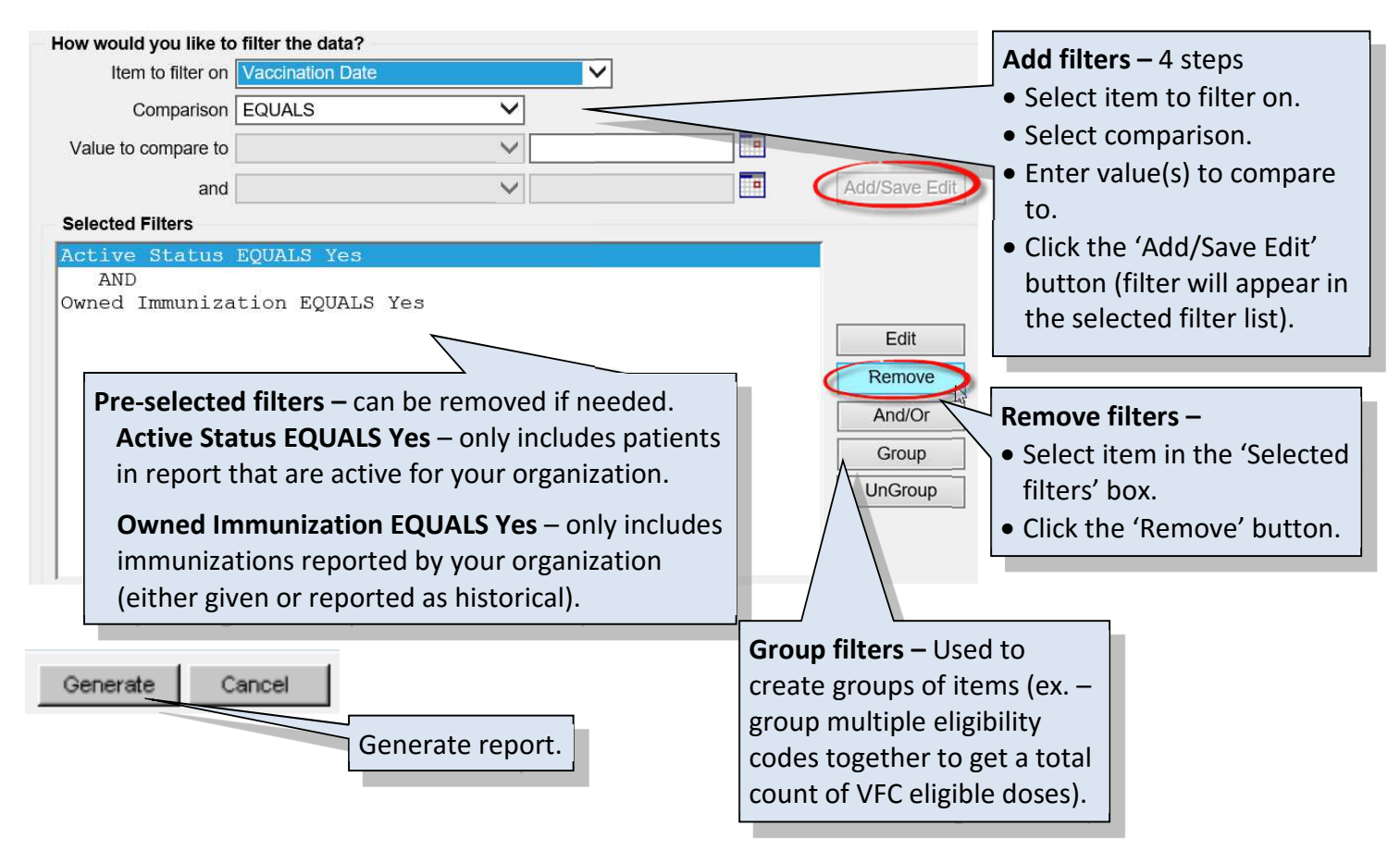

### **III. Report status: accessing completed reports**

Once generated, the report will take a few minutes to complete during which time the report status will appear as 'processing'. The report will remain on the Ad Hoc Report Status page for

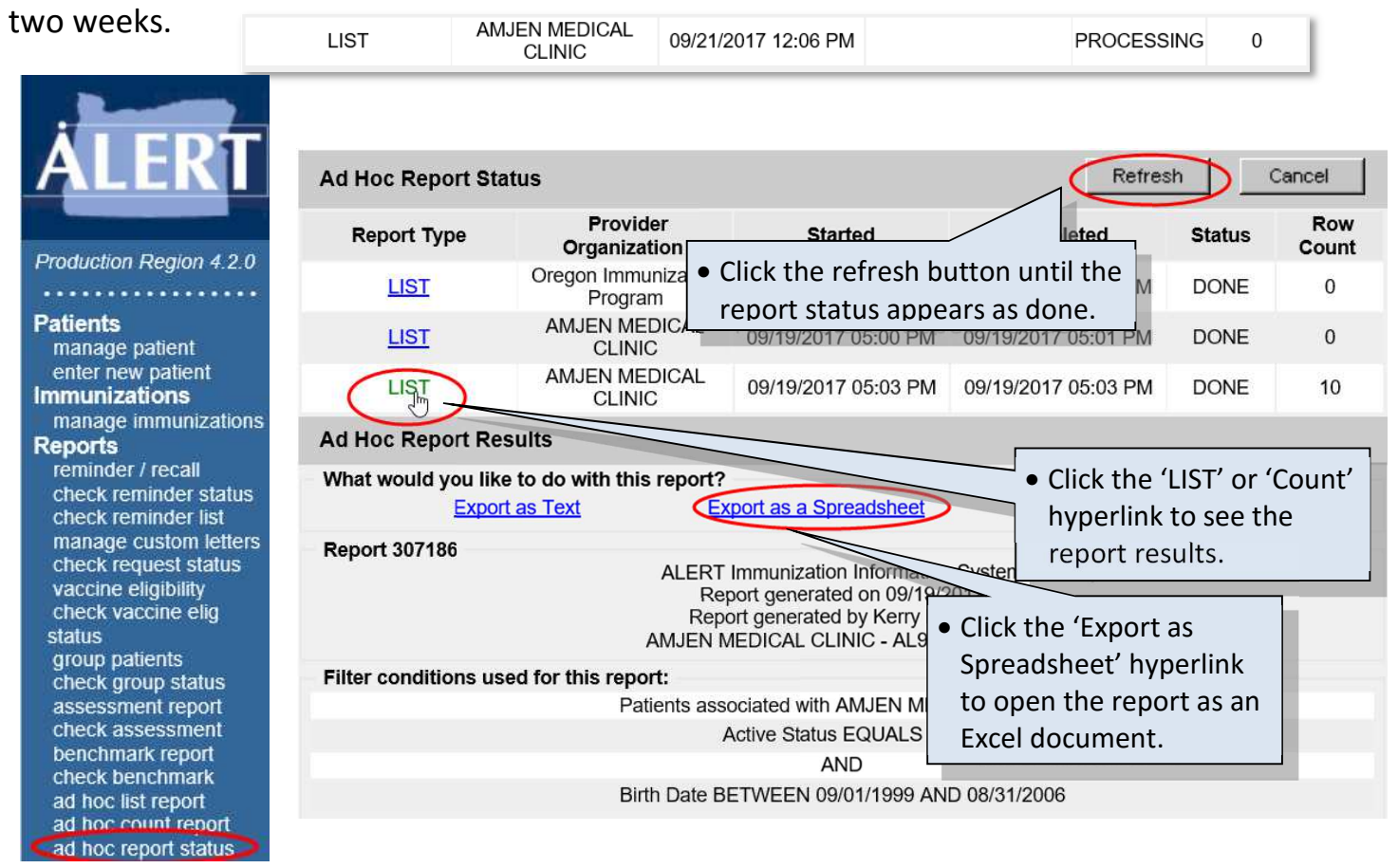